# Pozabili smo geslo uporabniškega računa

Zadnja sprememba 23/07/2024 2:19 pm CEST

## **Pozabljeno geslo**

1

Če smo pozabili svoje geslo, pri prijavi kliknemo na**Pozabljeno geslo?**

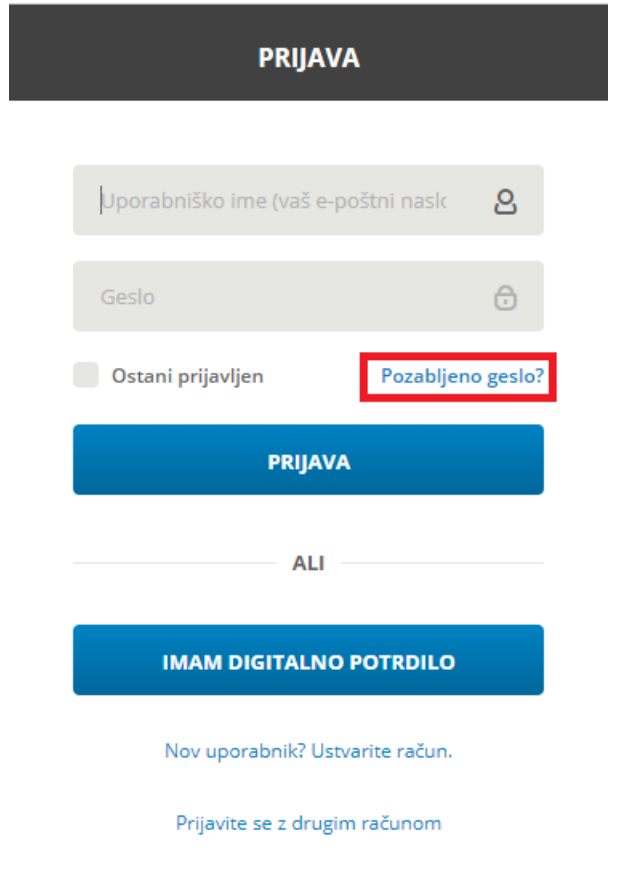

#### $\%$  minimax

2 Vpišemo **e-poštni naslov**, s katerim smo registrirani v program.

3 Na elektronski naslov prejmemo povezavo.

4 **Kliknemo na povezavo v elektronski pošti**.

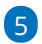

Vnesemo **novo geslo**.

Geslo ima vsaj šest znakov in ne sme vsebovati našega imena, priimka ali e-pošte.

6 **Ponovno vnesemo geslo**.

#### $\%$  minimax

Po uspešnem vnosu se ponovno prijavimo v program z novim geslom.

### **Sprememba gesla**

Geslo lahko spremenimo v nastavitvah [uporabniškega](http://help.minimax.si/help/kaj-je-saop-uporabniski-racun) računa.

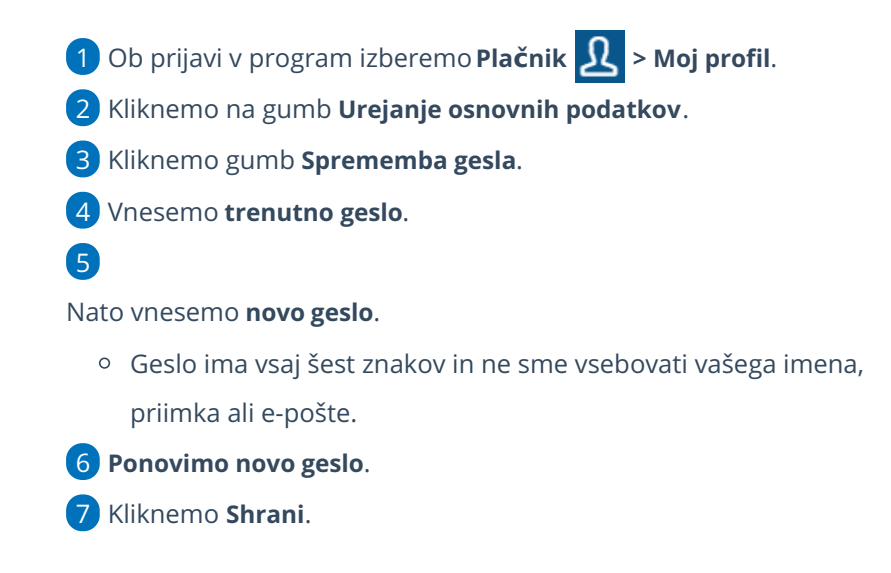

Pri ponovni prijavi vpišemo novo, spremenjeno geslo.

#### **Zaklenjeno geslo**

Če pri prijavi v program Minimax večkrat vtipkamo napačno geslo, program zaklene geslo.

- 1 Izbrišemo zgodovino brskanja v brskalniku.
- 2 Nato ponovno zaženemo brskalnik.
- 3 Pri prijavi v program izberemo **Pozabljeno geslo?**

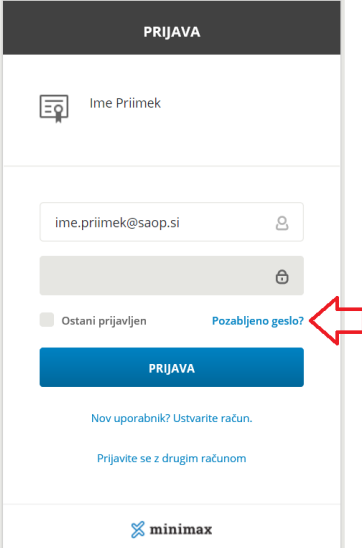

#### $\%$  minimax

4 Vpišemo **e-poštni naslov**, s katerim smo registrirani v program.

5 Na elektronski naslov prejmemo povezavo.

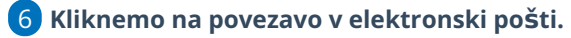

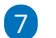

Vnesemo **novo geslo**.

Geslo ima vsaj šest znakov in ne sme vsebovati našega imena, priimka ali e-pošte.

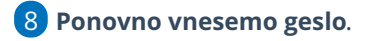

Po uspešnem vnosu se ponovno prijavimo v program z novim geslom.